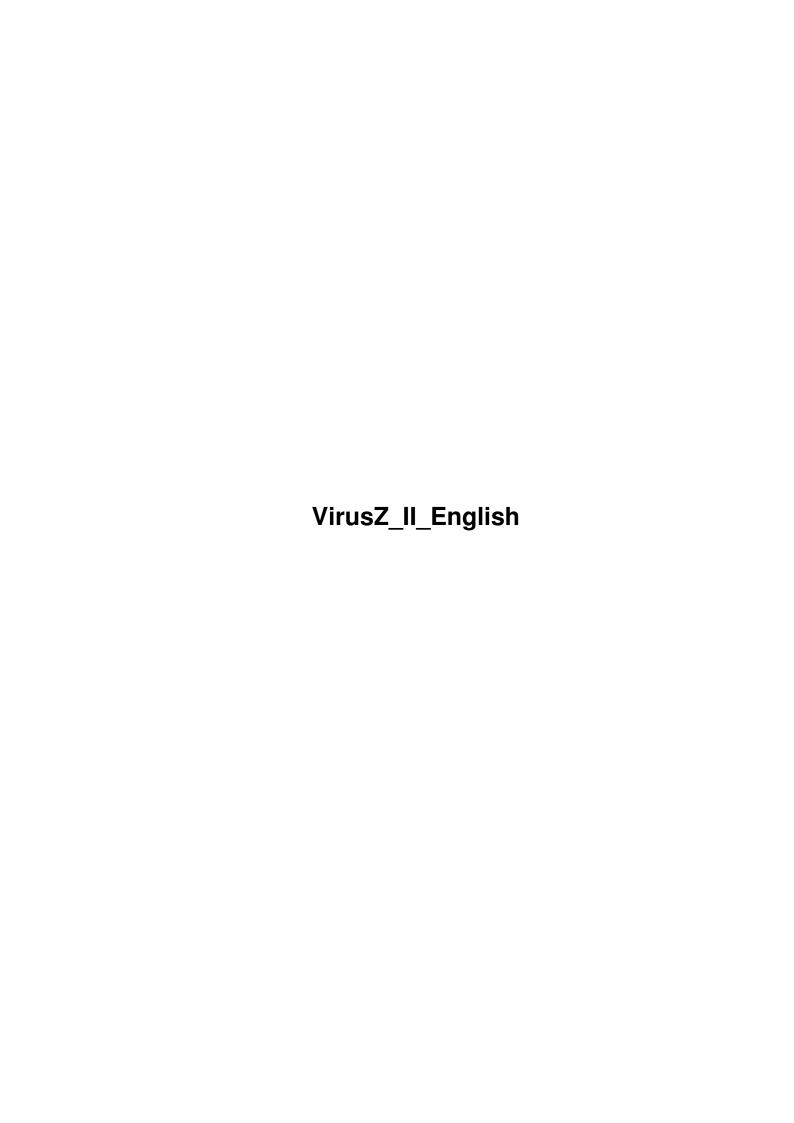

VirusZ\_II\_English ii

| COLLABORATORS |                           |                 |           |  |  |  |
|---------------|---------------------------|-----------------|-----------|--|--|--|
|               | TITLE : VirusZ_II_English |                 |           |  |  |  |
| ACTION        | NAME                      | DATE            | SIGNATURE |  |  |  |
| WRITTEN BY    |                           | August 22, 2022 |           |  |  |  |

|               | REVISION HISTORY |  |  |  |  |  |  |  |
|---------------|------------------|--|--|--|--|--|--|--|
| E DESCRIPTION | NAME             |  |  |  |  |  |  |  |
|               |                  |  |  |  |  |  |  |  |
|               |                  |  |  |  |  |  |  |  |
|               | E DESCRIPTION    |  |  |  |  |  |  |  |

VirusZ\_II\_English iii

# **Contents**

| 1 | Viru | sZ_II_English            | 1  |
|---|------|--------------------------|----|
|   | 1.1  | Contents                 | 1  |
|   | 1.2  | Important Note           | 2  |
|   | 1.3  | Copyright & Disclaimer   | 2  |
|   | 1.4  | Distribution             | 3  |
|   | 1.5  | Updates                  | 3  |
|   | 1.6  | Shareware                | 4  |
|   | 1.7  | Submissions              | 4  |
|   | 1.8  | Introduction             | 4  |
|   | 1.9  | Requirements             | 5  |
|   | 1.10 | Installation             | 5  |
|   | 1.11 | Shell Template           | 5  |
|   | 1.12 | Workbench Tooltypes      | 7  |
|   | 1.13 | Background               | 7  |
|   | 1.14 | Menus                    | 7  |
|   | 1.15 | ARexx Port               | 8  |
|   | 1.16 | ARexx: HIDE              | 8  |
|   | 1.17 | ARexx: QUIT              | 9  |
|   | 1.18 | ARexx: CHECKFILE         | 9  |
|   | 1.19 | ARexx: CHECKDIR          | 9  |
|   | 1.20 | Special Thanks           | 9  |
|   | 1.21 | About SHI                | 10 |
|   | 1.22 | About MagicWB            | 10 |
|   | 1.23 | File Check               | 10 |
|   | 1.24 | File Check Preferences   | 11 |
|   | 1.25 | Sector Check             | 13 |
|   | 1.26 | Sector Check Preferences | 13 |
|   | 1.27 | Vector Check             | 14 |
|   | 1.28 | Vector Check Preferences | 15 |
|   | 1.29 | Bootblock Lab            | 16 |
|   |      |                          |    |

VirusZ\_II\_English iv

| 1.30 | Bootblock Lab Preferences | 17 |
|------|---------------------------|----|
| 1.31 | Show Brains               | 17 |
| 1.32 | Background Preferences    | 17 |
| 1.33 | About                     | 18 |
| 1.34 | Miscellaneous Preferences | 18 |
| 1.35 | Hide                      | 19 |
| 1.36 | Save Prefs                | 19 |
| 1 37 | Ouit                      | 19 |

VirusZ\_II\_English 1 / 20

# **Chapter 1**

# VirusZ\_II\_English

# 1.1 Contents

```
\label{eq:VirusZ} \mbox{ II 1.25 } - \mbox{ English Documentation } -
```

SHAREWARE

Copyright © 1991-95 by Georg Hörmann

```
Important Note
Read this before starting VirusZ.
```

Legal Stuff Copyright and disclaimer.

Distribution
How to spread VirusZ correctly.

 $\label{thm:polynomial} \mbox{Updates} \\ \mbox{How to get the latest versions.}$ 

Shareware Read this and follow the rules!

Submissions How to reach the author.

Introduction
What's the whole thing about?

Requirements What is necessary to run VirusZ?

Installation
How to install VirusZ on (hard-)disk.

VirusZ\_II\_English 2 / 20

WB Tooltypes
A list of supported ToolTypes.

Shell Template A list of supported Shell options.

Background VirusZ's background features...

Menus

Usage of functions and preferences.

ARexx Port

ARexx commands understood by VirusZ.

Special Thanks
Just some hellos to good friends...

About SHI
A hello to some not-so-good friends...

About MagicWB MagicWB icons are Shareware!

# 1.2 Important Note

As there have been spread some VirusZ fakes in the past, I have  $\,\,\hookleftarrow\,\,$  included the

file length of the originally released program version in the "About" request. If you are not sure whether you received a fake or an original, extract your archive to a bootable disk first, switch off all your harddisks in the BootMenu and start VirusZ once from this disk (VirusZ requires the commodities.library and reqtools.library). Now compare the length in the "About" request with your file length. If they match, your version should be ok. Otherwise don't install this version on your harddisk.

If you want to get a 100% clean copy of the latest VirusZ version, see the

Updates

chapter for addresses/phonenumbers.

# 1.3 Copyright & Disclaimer

The entire VirusZ package is written and copyright ©  $\hookleftarrow$  1991-95 by Georg

Hörmann with exception of the reqtools.library which is written and copyright © by Nico François who gave the permission to use it in any freely distributable software package. The

MagicWB

icons are copyright © by Martin

VirusZ\_II\_English 3/20

Huttenloher and Timm S. Müller.

No parts of this package may be altered by any means (this includes editing, reprogramming, crunching, resourceing etc.), except archiving.

The author is in no way liable for any changes made to any part of the package, or consequences thereof as he is in no way liable for damages or loss of data directly or indirectly caused by this software.

# 1.4 Distribution

Neither fees may be charged nor profits may be made by distributing this piece of software. Only a nominal fee for costs of magnetic media may be accepted, the amount of US \$6 shouldn't be exceeded for a disk containing VirusZ. Non-commercial CD manufacturers like Fred Fish are allowed to put the package on their compilations, too. Outside a single machine environment, you are not allowed to reproduce single parts of the package, but you have to copy it completely. If any parts were already missing when you received the package, look out for another source to get your software in the future. See this list of contents for verification:

```
VirusZ (dir)
   ARexx (dir)
      CheckArc.vzrx
      CheckDir.vzrx
      CheckFile.vzrx
   Libs (dir)
      xfd (dir)
         .README.FIRST
         [...]
      xfdmaster.library
      reqtools.library
   ANSi.THeReaLM
   ANSi.ViRuSHeLP_DK
   Install Libs
   Install Libs.info
   Install.script
   VirusZ
   VirusZ.info
   VirusZ_Deutsch.Guide
   VirusZ_Deutsch.Guide.info
   VirusZ_English.Guide
   VirusZ_English.Guide.info
   VirusZ.History
   VirusZ.History.info
VirusZ.info
```

# 1.5 Updates

There are several BBS's and PD series where the latest versions of VirusZ are available more or less regularly. But the official VirusZ distribution sites are:

VirusZ\_II\_English 4 / 20

For Modem users:

TIME PD-Disks:

THE REALM ++49-(0)515-43528 UP TO 14.4k ONE NODE RINGDOWN A.P.S. -electronic-Zu den Eichen 4 31634 Steimbke / Germany Fon: 05026-1700 Fax: 05026-1615

Virus Help BBS - Team Denmark ++45-3672-6867 USR 16.8 Dual (Soon 28.8 Dual) FREE DOWNLOAD FOR ANTIVIRUS PROGRAMS

# 1.6 Shareware

VirusZ is shareware which means you are allowed to distribute it freely, but you have to pay a fee to the author if you use VirusZ regularly. Not paying your fee is both immoral and illegal. If you already have registered for any former releases, paying the fee again is optional. Suggested donation is US \$15 (DM 20) or an equivalent amount in any other currency. Please don't send coins (they can't be exchanged) or foreign cheques as this costs me DM 12.50 (!!) and that's not worth it.

The fact that you paid your shareware fee doesn't mean that you are entitled to receive any updates or similar services from the author. If you want that kind of support, you additionally have to include a disk and enough money for postage.

### 1.7 Submissions

If you have found some new viruses, patches and/or crunchers, send them to me right now. If you want your disks back, either enclose enough money for postage or German stamps. By now I had more expense than profit by sending all you folks your disks back. If you want me to continue my anti-virus work, don't try to cheat me. Write to the following address:

Georg Hörmann Martinswinkelstraße 16c 82467 Garmisch-Partenkirchen Germany

Note: I'm currently only at home at the week-ends and though don't have the possibility to do any computer stuff during the week, so please understand that it may take a while until you get an answer.

### 1.8 Introduction

This chapter provides a short overview of all features VirusZ offers.

First thing to mention is that VirusZ can be used as background program that

VirusZ\_II\_English 5 / 20

checks memory and inserted disks for viruses. For this topic as for every other specific or global function, VirusZ offers a quite huge amount of user-definable settings to configure it as you like best.

Then you have the possibility to start different check mechanisms for files, sectors, vectors and bootblocks. This is what you usually do whenever you received new software from friends, PD-disks or from a BBS.

Finally, parts of VirusZ can be controlled via ARexx and thus enables the user to interact with it from programs like e.g. DirectoryOpus.

VirusZ has been designed as a 100% clean commodity without any system hacks, it follows the Style Guide conventions and provides you with keyboard gadget activation, great Reqtools requesters and many other useful features.

What VirusZ does NOT offer is localization and font-sensitivity. This has one major reason: One main purpose of VirusZ is and will be the background facility. Supporting different fonts or languages increases the disk and memory usage quite a lot, and that would make it unusable for people with just 1 MB of free memory.

# 1.9 Requirements

This version of VirusZ II requires:

- Kickstart 2.04 (or above)
- MC68000 (or better)
- commodities.library v37+
- reqtools.library v38+
- xfdmaster.library v36+ (for decrunch options)
- rexxsyslib.library v33+ (for ARexx features)

### 1.10 Installation

Copy all libraries from the 'Libs' drawer of the VirusZ package to ← the LIBS:

drawer of your system disk. You can use the 'Install Libs' script for the copy work.

Now you can either drag the VirusZ icon to your WBStartup drawer or add the following line to your 'S:User-Startup' file:

VirusZ [Options]

See the

Shell Template

section for a description of all supported options.

# 1.11 Shell Template

VirusZ\_II\_English 6 / 20

VirusZ supports the following Shell template:

CX\_PRIORITY/N/K,CX\_POPKEY/K,CX\_POPUP/K,PUBSCREEN/K,FC=FILECHECK/K,DE=DECREXEC/S,DD=DECRDATA/S,ALL/S,AREXX/K,QUIT/S

For more detailed information about Shell syntax, commodity usage and hotkey definitions, please consult the manuals shipped with your Amiga.

Please note that the ARexx interface commands described below require VirusZ to be active already. If it is not, it will first be started, the starter process will wait until the ARexx port appears and then the commands are sent to the port.

#### CX\_PRIORITY:

Specifies the commodity priority of VirusZ's broker. Values may range from -128 to 127, default is 0.

#### CX POPKEY:

Defines the hotkey used to pop up the main window.

#### CX POPUP:

Tells VirusZ whether to pop up on startup or not.

#### **PUBSCREEN:**

Tells VirusZ to open its windows on the defined public screen instead of the Workbench.

#### FILECHECK:

This is not an option, but a shell interface to the ARexx command CHECKFILE. What makes it different from a simple call to CHECKFILE is that you can use wildcards of any kind and FILECHECK will list you all files that match with the given argument. The return code of this shell command is one of the following:

RC = 0 : Checking finished, no viruses encountered.

RC = 5: One or more files are infected!

RC = 10: Error during file check.

Example: VirusZ FILECHECK "dh0:~(#?.info)" DECREXEC

#### **DECREXEC:**

This option is only of use with FILECHECK and tells VirusZ to decrunch executable files before checking.

### DECRDATA:

This option is only of use with FILECHECK and tells VirusZ to decrunch data files before checking.

#### ALL:

This option is only of use with FILECHECK and tells VirusZ to scan all subdirectories that may exist in the given path.

### AREXX:

This is not an option, but a shell interface to the ARexx port of VirusZ. The argument given to this command will be directly sent to the ARexx port and the return code in the shell corresponds to the return code of the ARexx command.

Example: VirusZ AREXX "CHECKDIR dh0: SKIPDIRS"

VirusZ\_II\_English 7 / 20

#### OUIT:

This sends the ARexx command "QUIT" to the running VirusZ process and thus terminates it. This option is especially useful in scripts if you intend to check some files and remove VirusZ afterwards.

# 1.12 Workbench Tooltypes

For detailed information about Workbench tooltypes, commodity usage and hotkey definitions, please consult the manuals shipped with your Amiga.

VirusZ supports the following tooltypes:

#### CX PRIORITY:

Specifies the commodity priority of VirusZ's broker. Values may range from -128 to 127, default is 0.

#### CX\_POPKEY:

Defines the hotkey used to pop up the main window.

#### CX\_POPUP:

Tells VirusZ whether to pop up on startup or not.

#### **PUBSCREEN:**

Tells VirusZ to open its windows on the defined public screen instead of the Workbench.

# 1.13 Background

In order to check inserted disks and memory in the background even  $\hookleftarrow$  if VirusZ

is working on e.g. a file check procedure, the backcheck is installed as a second task. This task does three things:

- It scans through several memory locations and library/device vectors for all known viruses and resets any infected vectors.
- 2. It checks the bootblock of every inserted disk for viruses.
- 3. It checks the disk-validator of every inserted disk for viruses.

See the

Background

preferences for different settings.

# 1.14 Menus

Whenever VirusZ's main interface is active, you will be able to  $\ensuremath{\hookleftarrow}$  access the

following two menus:

VirusZ\_II\_English 8 / 20

Project Prefs

File Check

File Check

Sector Check

Sector Check

Vector Check

Vector Check

Bootblock Lab

Bootblock Lab

Show Brains...

Background

About...

Miscellaneous

Hide

Save Prefs

Quit

# 1.15 ARexx Port

 $\mbox{VirusZ has an ARexx port now.} \mbox{ The name of this port is 'VIRUSZ\_II} \leftarrow \mbox{.REXX'} \mbox{ and} \\ \mbox{it offers the following functions:}$ 

HIDE

QUIT

CHECKFILE

CHECKDIR

Have a look at the example scripts in the ARexx directory if you  $\,\leftrightarrow\,$  want to get

an idea of the power of those few commands.

# 1.16 ARexx: HIDE

VirusZ\_II\_English 9 / 20

Syntax: HIDE

This function makes VirusZ close its main window and work in the background. To get the interface back you have to use the defined hotkey or the Exchange utility.

# 1.17 ARexx: QUIT

Syntax: QUIT

This function terminates VirusZ. All allocated resources will be released.

### 1.18 ARexx: CHECKFILE

Syntax: CHECKFILE File [DECREXEC] [DECRDATA]

File is the filename (with path) of the file that should be checked. Please note that the file will only be checked and not repaired. The options DECREXEC and DECRDATA turn on decrunching of executable and data files.

You will receive one of three results:

RC = 0: Everything worked fine and file is not infected.

RC = 5: File is infected by a virus!

# 1.19 ARexx: CHECKDIR

Syntax: CHECKDIR Dir [SKIPDIRS] [DECREXEC] [DECRDATA]

Dir is the directory that should be checked. Please note that all files in this directory will only be checked and not repaired. Usually VirusZ will scan through any subdirectories that exist in the specified drawer. If you give the option SKIPDIRS, scanning of subdirectories will be skipped. The options DECREXEC and DECRDATA turn on decrunching of executable and data files.

You will receive one of three results:

RC = 0: Everything worked fine and no files are infected.

RC = 5 : One or more files in the directory are infected by a virus!

# 1.20 Special Thanks

VirusZ\_II\_English 10 / 20

There are several people I want to thank for supporting VirusZ:

- \* Flake/TRSI for viruses, patches, bug reports and the latest news from the net
- \* Jan Bo Andersen, Lars Kristensen and all the other guys at Virus Help - Team Denmark for viruses, translated docs and a fabulous support
- \* Holger Hesselbarth for patches, ideas and more
- \* Ralf Thanner for everything (what more should I say:-))
- \* Axel Folley for moral and financial support :-)
- \* Holger Wessling for his unbelievable fantasy
- \* Martin Huttenloher for MagicWB
- \* Martin Odaischi for dozens of viruses and financial support
- \* Heinz Lindner for resident tools and new Kickstarts
- \* Markus Stiebeling for bug reports and hints
- \* Rüdiger Prang for patches and TEX-Docs
- \* Steve/Silicon Designs 3003 for viruses and packers
- \* Jim Maciorowski for support, letters and donations
- $\star$  all other folks that have contacted me in the past
- \* of course all users who already paid their shareware fee

### 1.21 About SHI

It is hereby strictly forbidden to include VirusZ II on any Safe Hex International viruskiller compilation disks without my permission. I am NOT a member of SHI and therefore am not interested in any kind of direct or indirect contact to Erik Løvendahl Sørensen.

# 1.22 About MagicWB

The icons used in the VirusZ package are designed for MagicWB which is the greatest Workbench enhancer ever created for the Amiga. If you like the icons, think about registering for MagicWB.

 ${\tt MagicWB}$  is Shareware and copyright  ${\tt ©}$  by Martin Huttenloher, the VirusZ icon has been designed by Timm S. Müller.

# 1.23 File Check

Introduction

\_\_\_\_\_

In the early days of the Amiga viruses, nobody thought about file or even link viruses. A good virus killer had to display the bootblock and check some vectors. But nowadays, the greatest danger doesn't come from the bootblock, but from files. Therefore this quite unique file check has been created to check files for virus infection. It offers you several features which others lack. First it can decrunch files for checking, second it can remove all virus links from an infected file in one step where others are only able to remove one link after the other. These features are possible

VirusZ\_II\_English 11 / 20

thanks to a great file buffering method and my own xfdmaster.library. If you have to chose a checker, use mine for perfect checking.

The latest new feature is a premiere in linkvirus killing: VirusZ is able to remove linkviruses from any hunk of a file, not only from the first one. This means that some silly idiots who link another hunk in front of a virus will have bad luck in the future because VirusZ detects it anyway.

VirusZ is able to detect and unlink so-called 4EB9-Linkers now. These are often used to link a trojan to files like intros or utilities. Such files will be splitted in two or more parts and each checked for viruses. If a virus has been detected, the whole file can be deleted.

ATTENTION: Please never disable the decrunch option unless you have no other possibility because VirusZ can detect all built-in viruses ONLY in the decrunched state.

### File Request

-----

After selecting 'File Check' from the 'Project' menu, the first thing to appear is a file request. Here you (multi-)select the files and/or drawers you wish to check. If you want to select several entries, keep <SHIFT> pressed while selecting them. To select all entries, click on the 'All' button. Now click on 'Ok' to start or 'Cancel' to abort checking.

## Output Window / Control Panel

-----

Now a window opens that is separated in two parts. The bigger part is the output window which contains information about the files that are checked. The small part at the bottom is the control panel. By clicking on 'Stop', checking is interrupted and a request appears asking you to continue or to abort. If you select 'Continue', the request disappears and checking continues. By selecting 'Abort', checking is aborted and you can exit from the file check or select the next drawer/file by clicking on 'Check Again'.

### Important Notes

\_\_\_\_\_

The link virus removal code is absolutely reliable as long as infected files aren't damaged in any way. If the hunk structure is corrupted or anything else disables removing, VirusZ will tell you and then skip the file. VirusZ handles the protection bits of files automatically, i.e. makes the file readable for checking and writeable for reparation. This is useful

file readable for checking and writeable for reparation. This is useful because you don't have to mess around with the Protect command in your Shell. Whenever there comes up a system request "Disk is write protected", VirusZ tried to change the protection bits. This access is not dangerous, so it would be best if you make your disks write enabled before checking.

#### Additional Hint

\_\_\_\_\_

It may happen that a file is first infected and then crunched. If you want to save the cleaned file without having it decrunched, check it again with decrunching disabled.

### 1.24 File Check Preferences

VirusZ\_II\_English 12 / 20

#### Decrunch Executables

\_\_\_\_\_\_

If this option is enabled, the file check decrunches executable files in order to check them for viruses. You need the xfdmaster.library for this feature.

ATTENTION: Keep this option enabled as often as possible. VirusZ can only detect viruses if the file is totally decrunched.

#### Skip Subdirectories

-----

Enable this option to make the file check ignore any drawers that may exist in a selected drawer.

# Auto-Handle Viruses

-----

If the file check detects a file that contains a virus, a request pops up to inform you which virus it was and asks you to either kill the virus or let it stay alive. With this option you can skip this request and kill any viruses automatically.

### Generate Report

\_\_\_\_\_

This option makes it possible to create a text file that contains a copy of the text output you can see while checking. If enabled, a file request will appear after the file check is finished to ask you for the filename the report should be written to.

#### Check Without Repair

\_\_\_\_\_

If enabled, the file check only detects viruses, but doesn't try to repair the files. This may be useful with new disks you don't know the contents. Simply select all files, perform a file check and look at the output without being disturbed by requests. In fact it is useful for me to check through my virus drawers without aborting hundreds of requests.

### Auto-Save Report

-----

If enabled, VirusZ doesn't ask for a path/filename to save the report to. It then simply uses the filename that is generated by default and the path entered in 'Default Report Path'.

#### Decrunch Data Files

\_\_\_\_\_

If this option is enabled, the file check reads and decrunches data files in order to check them. This is useful for data files that actually contain executables, eg. XPK packed files. You need the xfdmaster.library for this feature.

# Emulate ExAll()

\_\_\_\_\_

This option tells VirusZ not to call the Kickstart ExAll() code, but to use an emulation instead. There are some Kickstarts around that have a bug in the ExAll() code, so if the file check doesn't report anything useful, turn on this option and try again. Nevertheless, try to avoid the emulation as much as possible because the real ExAll() command is a lot faster.

VirusZ\_II\_English 13 / 20

### Skip Crypted Files

\_\_\_\_\_

If this flag is set, VirusZ will not ask you for passwords or keys if there appears a crypted file. This might be useful if you have protected these files yourself and know that there are no viruses in them. You don't have to respond to all the requesters then.

### Default Report Path

\_\_\_\_\_

Enter the path where you want to save file reports to in this gadget. If auto-save is enabled, VirusZ uses this path for saving.

### Amount Of Lines Displayed

\_\_\_\_\_

This gadget contains the maximum amount of lines that will fit into the file check output window. Set to 99 on screens lower than 300 pixels and to smaller values on interlaced screens. Otherwise the scrolling will be too slow and decrease checking speed.

# 1.25 Sector Check

### Select Drive

001000 21110

After selecting 'Sector Check' from the 'Project' menu, the first thing to appear is a drive request. Here you select the drive you wish to check. Only trackdisk units are supported, but checking should work with the new 1.76 MB disks too. Click on 'Ok' to start or 'Cancel' to abort checking.

#### Output Window / Control Panel

-----

Now a window opens that is separated in two parts. The bigger part is the output window which contains information about the sectors that are checked. The small part at the bottom is the control panel. By clicking on 'Stop', checking is interrupted and a request appears asking you to continue or to abort. If you select 'Continue', the request disappears and checking continues. By selecting 'Abort', checking is aborted and you can exit from the sector check or select the next drive by clicking on 'Check Again'.

# 1.26 Sector Check Preferences

### Auto-Repair Sectors

\_\_\_\_\_

If the sector check detects an infected sector that can be repaired, a request pops up to ask you to either repair the sector or ignore it. With this option you can skip this request and repair any sectors automatically.

### Check Without Repair

\_\_\_\_\_

If enabled, the sector check only detects infected sectors, but doesn't try to repair them. Useful to get a quick overview over the sectors of a disk.

Amount Of Lines Displayed

VirusZ\_II\_English 14 / 20

\_\_\_\_\_

This gadget contains the maximum amount of lines that will fit into the sector check output window. Set to 99 on screens lower than 300 pixels and to smaller values on interlaced screens. Otherwise the scrolling will be too slow and decrease checking speed.

# 1.27 Vector Check

#### Introduction

\_\_\_\_\_

Mostly all viruses work in the same manner. Either they make themselves resident and/or corrupt some libraries or devices with their code. Therefore the vector check was designed to help you finding new viruses that can't be recognized directly by VirusZ yet.

Most of the vectors and entrypoints that will be displayed are only interesting for programmers, so I will try to avoid any explanations that confuse the average user.

VirusZ is able to display the names of library/device functions instead of printing just an offset message if you supply it with so-called FD files. These have been shipped with Workbench 1.2/1.3 Extras disks or can be found in most assembler and compiler packages. I haven't put them in the archive because of copyright reasons.

### Output Window / Control Panel

\_\_\_\_\_\_

After selecting 'Vector Check' from the 'Project' menu, a window opens that is separated in two parts. The bigger part is the output window which contains information about the vectors that are checked. With the scroll gadget at the right you can move the output up and down. The small part at the bottom is the control panel. By clicking on 'Refresh', the output will be refreshed. This is useful after clearing some vectors. If there is not enough memory to refresh, the vector check exits. With 'Exit', you normally leave the vector check. Use 'Prefs' if you want to change some settings while looking at the displayed information. If you leave the prefs window with 'Use', the display will be automatically refreshed.

### What Can I See From The Displayed Information?

\_\_\_\_\_

Well, every vector has a short comment right of it. As long as you can read 'Ok' there, everything is fine. Then it might happen that you read something like 'SetPatch', this tells you that the changes done to this vector are ok, because VirusZ recognized who did them.

But if you read '\*\*\* NON-STANDARD VECTOR \*\*\*', be alarmed. In fact, most of these unknown changes are nothing more than an utility like the well known 'PP Patcher'. If you have such an utility and you know the changes are caused by it, please send it to me for inclusion. But if you are sure that you haven't installed any system patches, this might be a new virus.

### Menu

\_\_\_\_

There exists a menu called 'Clear' in the vector check which offers you the possibility to clear certain vectors one by one or all together. The item names correspond with the respective vectors.

VirusZ\_II\_English 15 / 20

The 'Misc' menu currently only offers one item: 'Save Report...'. This opens a file request where you may enter the name of the file to be saved. All output information displayed in the vector check window will then be written to this file.

# 1.28 Vector Check Preferences

### Show ResModules

\_\_\_\_\_

If enabled, the ResModules will be checked and non-ROM based modules will be displayed.

### Show Exec Interrupts

\_\_\_\_\_\_

If enabled, the exec interrupt table will be checked.

#### Show CPU Interrupts

\_\_\_\_\_

If enabled, the CPU interrupt table will be checked.

#### Show Devices

\_\_\_\_\_

If enabled, devices will be checked and non-ROM based function table entrypoints will be displayed.

### Show Libraries

\_\_\_\_\_

If enabled, libraries will be checked and non-ROM based function table entrypoints will be displayed.

#### Hide Known Patches

-----

Normally the sector check displays known patches with their name after the patched entrypoints. If this option is enabled, known patches are skipped and will not be displayed. Useful to filter out modifications caused by SetPatch, LoadWB or other system commands.

### Hide 'OK' Vectors

-----

If enabled, the vector check will not display ANY vectors marked 'OK'. This decreases the amount of printed lines drastically as long as there aren't too much patches in the system.

### Use FD For Offsets

\_\_\_\_\_

If this is tagged, VirusZ tries to read the library/device function names from so-called FD files and displays them instead of saying 'Offset -1234'. Only if the function is not defined in the FD file (newer library version or reserved slot), the old offset message will be printed.

You may get these FD files from the WorkBench 1.2/1.3 Extras disk, or from almost every assembler/compiler package available for the Amiga. I can't include them in the VirusZ package for copyright reasons.

FD Path

\_\_\_\_\_

VirusZ\_II\_English 16 / 20

This gadget contains the directory that holds your FD files.

Amount Of Lines Displayed

\_\_\_\_\_

This gadget contains the maximum amount of lines that will fit into the vector check output window.

### 1.29 Bootblock Lab

Attention

\_\_\_\_\_

Be careful with writing to / installing your harddisk. I'm not reliable for your faults.

Drive / Display

\_\_\_\_\_\_

There are two cycle gadgets in the bootblock lab, one on each side of the status line. The left one selects the drive you want to work with, the right one selects the display mode. Keyboard activiation of the drive gadget is <D> or <SHIFT-D> and <B> or <SHIFT-B> for the display mode gadget.

Name

----

Whenever there happens to occur an error, this will be stated in the status line. Then the name of the current bootblock in the buffer will be overwritten. By clicking on this gadget, the name is printed again.

Exit

\_\_\_\_

Click to exit from bootblock lab.

Read

\_\_\_\_

Reads the bootblock from the currently selected drive to the buffer. Only DOS disks can be read.

Write

\_\_\_\_

Writes the current buffer contents to the bootblock of the selected drive. The disk type and the checksum will be corrected automatically.

Load

\_\_\_\_

Opens a file request to select a bootblock file that should be loaded to the buffer. Only DOS bootblocks can be loaded.

Save

\_\_\_\_

Saves the current buffer contents to a file. This is useful to backup important bootblocks of games etc.

Learn

\_\_\_\_

Not implemented yet.

VirusZ\_II\_English 17 / 20

#### Prefs

\_\_\_\_

Opens the bootblock lab preferences window. Useful to change something without having to leave the lab.

#### Install

\_\_\_\_\_

Installs a standard OS2 bootblock to the currently selected drive. The disk type will be corrected automatically.

Menu Functions

\_\_\_\_\_

Not implemented yet.

# 1.30 Bootblock Lab Preferences

#### Ask Before Write Access

\_\_\_\_\_

If enabled, a security request pops up every time you select 'Write' or 'Install' in the bootblock lab.

### Read Inserted Disks

\_\_\_\_\_

This enables the bootblock lab to read the bootblocks of inserted disks automatically. Useful if you intend to check a whole box of disks for bootblock viruses.

### Install Uninstalled Boot

\_\_\_\_\_

If enabled, 'Install' doesn't install a standard bootblock, but makes the disk non-bootable.

# 1.31 Show Brains...

After selecting this function, a window will be opened with a list of all boot, file and link viruses detected by the current version of VirusZ. The second list shows all patches that will be recognized by the vector check.

# 1.32 Background Preferences

Check All Disks On Startup

\_\_\_\_\_\_

If  $\mbox{enabled,}$  the bootblocks and  $\mbox{disk-validators}$  of all  $\mbox{available disks will}$  be checked on  $\mbox{startup.}$ 

Check Memory For Viruses

\_\_\_\_\_

If enabled, memory will be checked for viruses regularly. The state of this button does not influence the memory check on startup which is always performed.

VirusZ\_II\_English 18 / 20

### Check Bootblocks

\_\_\_\_\_\_

If enabled, the bootblock of every inserted disk is checked. The state of this button does not influence the behaviour of the bootblock check that is performed on startup.

#### Check Disk-Validators

\_\_\_\_\_\_

If enabled, the disk-validator of every inserted disk is checked. The state of this button does not influence the behaviour of the startup disk-validator check.

### Memory Check Repeat Delay

\_\_\_\_\_

Enter the amount of seconds that should pass between two memory checks here.

# 1.33 About...

Displays some information about VirusZ. You can see the file length your copy of VirusZ should have at the bottom line.

### 1.34 Miscellaneous Preferences

Check Hunks On Startup

-----

If enabled, the hunk structure of VirusZ will be checked on startup. An alert appears if there is something wrong (might be a link virus). Disable this option if you intend to crunch VirusZ with a file packer because most of these modify the hunks.

### Requesters Follow Mouse

\_\_\_\_\_

If enabled, all ReqTools requesters appear with the negative response under the mouse. If disabled, they pop up in the top left corner as usual.

### Quit Immediately

-----

If enabled, VirusZ quits without verification.

### Install SnoopDos Task

\_\_\_\_\_

If enabled, a task called 'SnoopDos' will be created which doesn't use any processor time, but prevents several trojan horses from doing any harm.

# Pop Up On Startup

\_\_\_\_\_

If enabled, VirusZ opens the main window on startup, otherwise it can be controlled via the Exchange commodity only.

Load Brain On Startup

\_\_\_\_\_\_

VirusZ\_II\_English 19 / 20

Not implemented yet.

### Close Main Window = Exit

\_\_\_\_\_\_

If enabled, VirusZ quits when you click on the close-window button of the main window, otherwise it will act as if you selected the 'Hide' item from the 'Project' menu.

#### Center Main Window

\_\_\_\_\_

If enabled, VirusZ's main window appears centered at the top border of the screen. Otherwise it will use the coordinates that have been last saved. You can save the coordinates by moving the window to the desired position and then selecting 'Save Prefs'.

### Activate On Startup

\_\_\_\_\_

This option tells VirusZ to activate the main window on startup. This is useful for all users that don't have VirusZ in the background all the time and want to start checking without activating the window first.

### Hotkey

\_\_\_\_\_

The default commodity hotkey used to pop up the main window.

#### Brain

\_\_\_\_

Not implemented yet.

#### Devices

-----

Enter all devices you want VirusZ to check here. They will appear in the BootLab in the same order as they are entered in the string gadget. If you enter a device name and VirusZ can't find this device, it will be skipped. Thus you can enter all your devices, even if they are not always mounted. All names must be divided by a "|" character. Names are not case sensitive.

### 1.35 Hide

Makes VirusZ close its window and work in the background. You can re-open the window again by using the defined hotkey or via the Exchange commodity.

## 1.36 Save Prefs

Saves the current settings to the file 'ENVARC: VirusZ\_II.prefs'. From there, VirusZ will get its preferences on the following startups.

# 1.37 Quit

VirusZ\_II\_English 20 / 20

Terminates VirusZ. All allocated resources will be released. There will be no more virus checking.